# **Interface USB adapter Skif-Volvo**

### **1. Capabilities and features.**

- for cars with MOST interface:
	- *Volvo XC90 / S40 / V50* (2002-2012)
	- *Volvo XC70 / S80* (2007-2011)
	- *Land Rover Freelander 2* (2006-2012)
	- *Range Rover Vogue* (2005-2009)
- $\triangleright$  it plays MP3 files from USB flash drives.

 $\triangleright$  it controls the folders (up to 15) and files (up to 99 in each folder) using the buttons on the head unit and steering wheel.

 $\triangleright$  it works with a regular CD drive.

 $\triangleright$  it permits arbitrary names of folders and files, as well as the presence of non-music files and folders.

 $\triangleright$  it displays the number of folders and files, and their names (if supported by the car radio).

- $\triangleright$  it translates Russian symbols in the corresponding Latin, display Russian characters (if supported by the car radio).
- $\triangleright$  it remembers the exact location of playback on a flash drive when the system is turned off or when removing a flash drive.
- $\triangleright$  it has the additional port to connect AUX, iPod/iPhone/iPad, Bluetooth module (through the appropriate accessories Trioma).
- $\triangleright$  it also has custom settings, quick start, Random mode, a simple algorithm updates.

### **2. Short description.**

The adapter is designed to play a basic car audio system sound with Flash USB stick and also when using accessories Trioma with a variety of external audio sources. In car audio system it is connected to the optical interface MOST emulates the operation of the internal CD drive and provides additional features. It is available up to 15 folders in the root of the stick and up to 99 mp3 files in each folder. The files in the root of the stick are located in the folder named "Root".

**Valid file system of USB flash drive is FAT16 or FAT32.** If the flash drive is not connected or it is in NTFS or it does not readable mp3 files, the adapter is completely disconnected from the interface MOST (becomes invisible). Thus, to listen to external audio sources (AUX, iPod, Bluetooth, flash drive must be connected to the adapter and it should be at least one mp3 file!!!

The adapter can operate in conjunction with the regular CD drive, and without it. The adapter generally similar to his work.

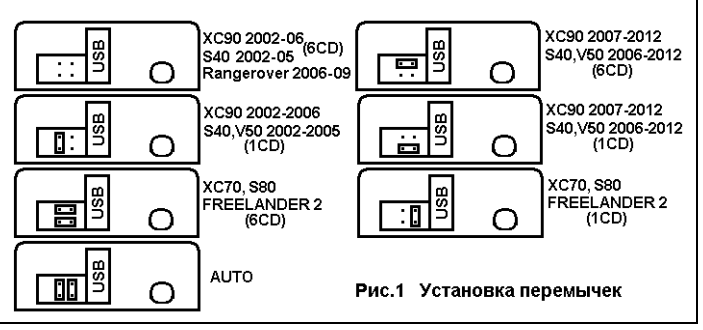

## **3. Connection.**

1) on the body of the adapter has a platform for jumpers. You must install them before plugging in the adapter (Fig.1). In most cases, is the AUTO position, in which the adapter automatically detects the type of system and is configured in the appropriate mode.

2) connect the power cable to the car wiring: black wire - GND (ground), red wire - BATTERY (+12V constant).

3) using optical cable with connector (included) to do the fork in the optical ring for adapter connection. If the internal CD drive is not needed, you can use connector connected to it with with optical cables. Attention only XC90 and S40 - see **Protection of components**.

The adapter integrates into MOST interface between the head unit (display module) and a regular CD-drive. If the internal CD drive is missing, adapter is installed in any area of the interface MOST. The branch in the optical ring is the connector of the head unit (display module) or connector CD drive. **Thus it is necessary to connect optical cables with connectors so that the optical signal is propagated from the head unit to the adapter Skif, from the adapter to the CD drive, CD drive later in the ring MOST.** The direction of the optical signal is shown on the connector arrows. You may need to disassemble the optical connector in order to move the optical cables and change the direction of the signal. Disassembly of the various connectors of the same type (see below Application). You need to remove the outer part and half to pull the blue release tab to release optical cable, slightly tilting the latch. Assemble in reverse order.

### **4. The Auto-tuning of parameters. Protection of components.**

To perform auto-tuning of parameters is necessary:

- prepare the flash drive in accordance with the requirements of compatibility and write on it a few mp3 files;

- to switch the system to the connected USB flash drive or connect the USB flash drive after turning on the system (the system can be in any of the modes - FM, AM, CD, AUX);

- wait for the end of system initialization (not less than 10sec);

- remove the USB flash drive from the USB connector. After about 10sec happens autoconfiguration adapter and interface reinitialization MOST (if briefly lost sound);

- connect a flash drive to the adapter and to ensure the correct functioning of the device.

In cars XC90 and S40 may be active **Protection of components**, which complicates the integration of new devices. In this case, it is necessary to carry out the procedure of assigning the adapter serial number. This procedure is carried out simultaneously with auto settings, with jumpers on the adapter can be installed in the appropriate position or AUTO.

### **5. The operation of the adapter. Function SuperSelect. Mode auxiliary port (AUX, iPod, Bluetooth).**

**Switching between the adapter and the internal CD drive** is carried out by insertion/extraction of the stick. When you connect the flash drive becomes active adapter, and CD drive is disabled. When removing the flash drive from the USB connector through 10sec adapter initializes the interface and MOST completely disconnected from the system, the CD drive starts to operate in a normal mode.

**Switching adapter between the flash drive and an additional port (and back)** - click "Eject". In the Range Rover Vogue flash drive is switched on by selecting CD1, additional port - selection of CD4. After restarting, the system starts in the same mode, which was switched off. The playback order of the files in the folders and the order of the folders will depend on their physical location on a flash drive (than before the file is created, the lower the number the earlier it will be played back, the folder is the same). When control playback of files stored on a flash drive, always correspond to the tracks. All play modes (Random, Scan, Repeat) are used in accordance with their intended purpose.

For easy folder management adapter supports function **SuperSelect**. It allows the selection buttons of the tracks, combined with accelerated playback, along with their primary purpose, to carry out the selecting folders forward and backward, respectively:

**Switch track** - a short press on the button.

**Fast playback** - when you hold the button more than 2 sec.

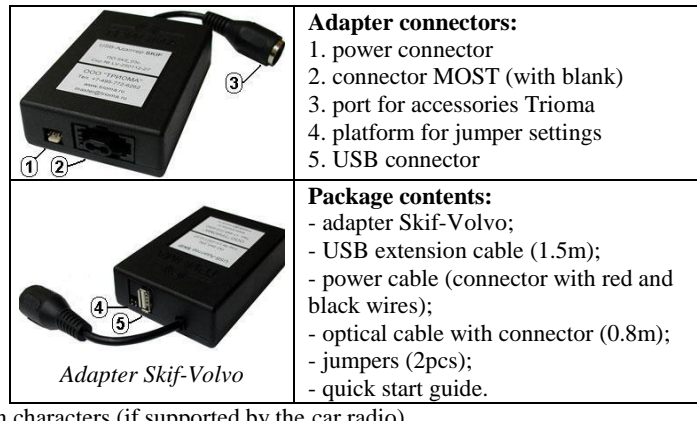

**Switching folders** - if the button is held less than 2sec. The adapter prompts the release button decrease the volume level.

Manage folders has features depending on the type of CD drive and presence/absence mode browsing in the system, which is accessed by pressing "ENTER" window select folders and files using the cursor):

1) **In systems with 6-disc drive and support browsing** selecting folders from 1st to 15th through the window of a browser by using the cursor or the SuperSelect. Also, in most cases, the buttons from 1 to 6, you can select directly the first 6 folders. In systems that support browsing is active on the display is always disk-1.

2) **In systems with 6-disc drive and a lack of support for browsing** the first 6 folders attached to the 6 control buttons disks similar to 6 drives standard drives. Advanced select all folders from 1st to 15th on the principle of the folder forward /backward possible using SuperSelect. If the active folder number 1 to 6, the number in the drive position on permanent display corresponds to the number of the folder, if the folder number is greater than 6, the drive-position is set to the value 6.

3) **In systems with 1-disk drive and support browsing** selecting folders from 1st to 15th through the window of a browser by using the cursor or the SuperSelect.

4) **In systems with 1-disk drive and lack of support browsing** select all folders from 1st to 15th on the principle of the folder forward/backward is only possible with the help of functions SuperSelect.

5) **In a Range Rover Vogue** folder switching from 1st to 15th - buttons Folder+Folder or by using the tool SuperSelect.

### **6. Custom settings.**

The user can change some settings of the adapter by placing it in the root of the flash drive folder with a special name. The setting will be valid for the stick, which created the corresponding folder.

Folder name: **SETNSD** - disables "SuperSelect".

Folder name: **SETNBR** - disables support of the browser window (for some systems that do not support browsing)

Folder name: **SETRUS** - includes support Russian characters (for systems that support the Russians tags).

### **7. Check and update Software of adapter.**

Чтобы узнать версию текущего программного обеспечения (ПО) нужно подключить USB-флешку, на которой записан только один mp3 файл, и запустить адаптер на воспроизведение. На 5сек в позицию текущего времени будет подставлена версия ПО адаптера. Чтобы обновить ПО адаптера нужно:

If you want to know the version of the current software you need to connect a USB flash drive, which contains only one mp3 file, and run the adapter to play. On 5sec in the current time will be replaced by the version of the adapter.

To update the software of adapter you need:

1) prepare a clean USB stick and write on it one mp3 file.

2) make sure that the file is being played adapter and, if necessary, to verify the version of the current software, as described above;

3) add this flash the update file;

4) connect to the adapter ordinary (another) USB flash drive with mp3 files and play;

5) remove "playing" stick and not earlier than 2sec, but not later than 10sec, insert the USB flash drive with update file;

6) during the upgrade process, the display of the head unit remains static display the last status. If it is not, and instead plays a recorded on a flash drive mp3 file, then the adapter is not updated. You must correct the errors and repeat the procedure. During the procedure of upgrade you can to switch mode the head unit with the CDC on the RADIO;

7) not later than 20sec, the upgrade process should be completed;

- if the head unit is in CDC mode, then, in most cases, starts recorded on a flash drive mp3 file;

- if the head unit is in RADIO mode, then, in most cases, at the completion of the update process will be logged intermittent loss of sound. From RADIO mode, you can switch to the CDC, in this case, should be reproduced is recorded on a flash drive mp3 file;

8) during playback on the prepared USB flash drive mp3 file, you can immediately see the software version of the adapter;

9) to re-start the upgrade procedure, you can retrieve and pause from 2 to 10 seconds, re-insert the USB flash drive with update file.

### **Notes:**

\*\*\* If USB stick with update file was inserted earlier than 2sec, the adapter may not start the upgrade procedure.

\*\*\* If the adapter was without USB stick more than 10sec regardless of the mode (CDC or RADIO), you must set the adapter to a working state by connecting some USB flash drives with mp3 files. After that you can make the upgrade procedure.

\*\*\* Sometimes after a forced initializing interface MOST can be reset audio channels (observed as a mute). In this case, you should switch modes (CDC-RADIO-CDC) or to turn off and to turn on the head unit.

### **Application. How to disassemble the optical connector.**

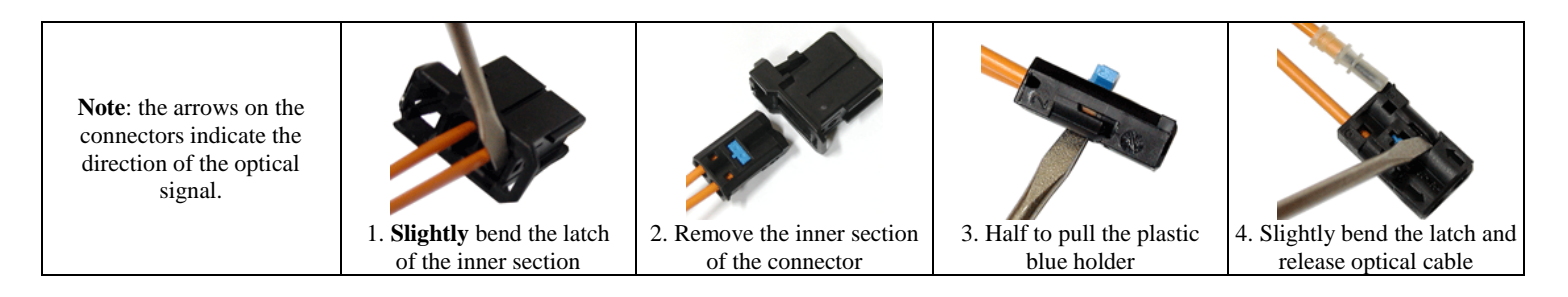

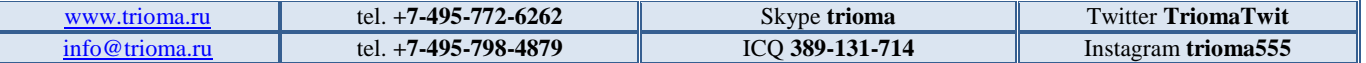